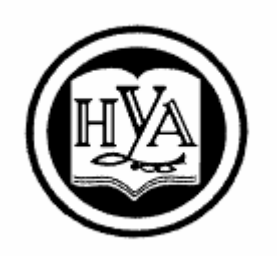

НАРОДНАЯ УКРАИНСКАЯ АКАДЕМИЯ

Данилевич С. Б.

# **СОВРЕМЕННЫЕ ИНФОРМАЦИОННЫЕ ТЕХНОЛОГИИ В ЭКОНОМИКЕ**

## **МОДУЛЬ 1. КОМПЬЮТЕРНЫЕ ТЕХНОЛОГИИ В ЭКОНОМИКЕ**

Методические рекомендации

Издательство НУА

Народная украинская академия

Данилевич С. Б.

# **СОВРЕМЕННЫЕИНФОРМАЦИОННЫЕ ТЕХНОЛОГИИ В ЭКОНОМИКЕ.**

## **МОДУЛЬ 1. КОМПЬЮТЕРНЫЕ ТЕХНОЛОГИИ В ЭКОНОМИКЕ**

Методические рекомендации для студентовфакультетов «Бизнес-управление», обучающихся по специальности 8.03050401 – Экономика предприятия

> Харьков Издательство НУА 2017

*Утверждено на заседании кафедры информационных технологий и математики Народной украинской академии. Протокол № 10 от 08. 05. 2017.*

Рецензент : канд. техн. наук, доц. *К. С. Барашев*

Методические рекомендации содержат перечень тем; планы практических занятий, основные вопросы и задачи по модулю; списки литературы. Изложенный материал дает возможность организации самостоятельной работы студентов.

#### **Данилевич, Сергей Борисович.**

Современные информационные технологии в экономике. Модуль 1. Компьютерные технологии в экономике : метод. рекомендации для студентов факультета «Бизнес-управление», обучающихся по специальности 8.03050401 – Экономика предприятия / С. Б. Данилевич; Нар. укр. акад. [каф. информ. технологий и математики]. – Харьков : Изд-во НУА, 2017. – 22 с. Д 18

Методичні рекомендації містять перелік тем; плани практичних занять, основні питання і завдання з модуля; списки літератури. Викладений матеріал дає можливість організації самостійної роботи студентів.

#### **УДК 004.912:33(072+078.5) ББК 32.973.26 я73**

© Народная украинская академия, 2017

### **ВВЕДЕНИЕ**

<span id="page-3-0"></span>Экономика - основа грамотного управления и ведения любого хозяйства. Компьютерные технологии в сфере экономике используются для принятия решений с целью достижения оптимальных рыночных этого параметров экономического объекта. Для необходимо перерабатывать экономические данные в достоверную, оперативную информацию с помощью аппаратных и программных средств. Это себя принятие, обработку, структурирование, включает  $\overline{B}$ анализ. выявление скрытых проблем, выбор и проверку путей их разрешения, с помощью компьютерного моделирования, сопоставление с процессами, происходящими у конкурентов, надёжное сохранение и многое другое. Справиться с всё возрастающими информационными потоками поможет соответствующая компьютерная подготовка.

Цель дисциплины «Современные информационные технологии в экономике» - формирование у студентов необходимых компетенций информационных технологий применения ДЛЯ осуществления эффективной профессиональной деятельности.

получение Задача kypca студентами знаний  $\overline{M}$ навыков, необходимых для эффективного экономического анализа данных с использованием современных методов и информационных технологий формирования умений использования компьютерных аналитических технологий.

Научной основой дисциплины является теория организации и использования информационных систем как программно-аппаратных средств хранения и обработки экономической информации, обеспечения безопасности и целостности экономической информации.

В процессе изучения курса студенты должны усвоить основные виды информационных систем в экономике, способы обработки, передачи и хранения экономической информации, понятие и принципы организации автоматизированных рабочих мест, экономиста-аналитика, работника планового отдела, особенности их программного, информационного, организационного обеспечений.

Данныеметодические рекомендациипредназначены помочь организовать самостоятельную работу студентов в освоенииметодами и средствами компьютерного моделирования и анализа данных с помощью MS Office, Internetи других компьютерных технологий. Они предназначено обучающихся направлению «Экономика ДЛЯ студентов,  $\overline{10}$  $\mathbf{M}$ предпринимательство» изучающих ДИСЦИПЛИНУ «Современные  $\boldsymbol{\mathrm{M}}$ информационные технологии в экономике».

3

#### **УЧЕБНО-ТЕМАТИЧЕСКИЙ ПЛАН ДИСЦИПЛИНЫ «СОВРЕМЕННЫЕ ИНФОРМАЦИОННЫЕ ТЕХНОЛОГИИ В ЭКОНОМИКЕ»**

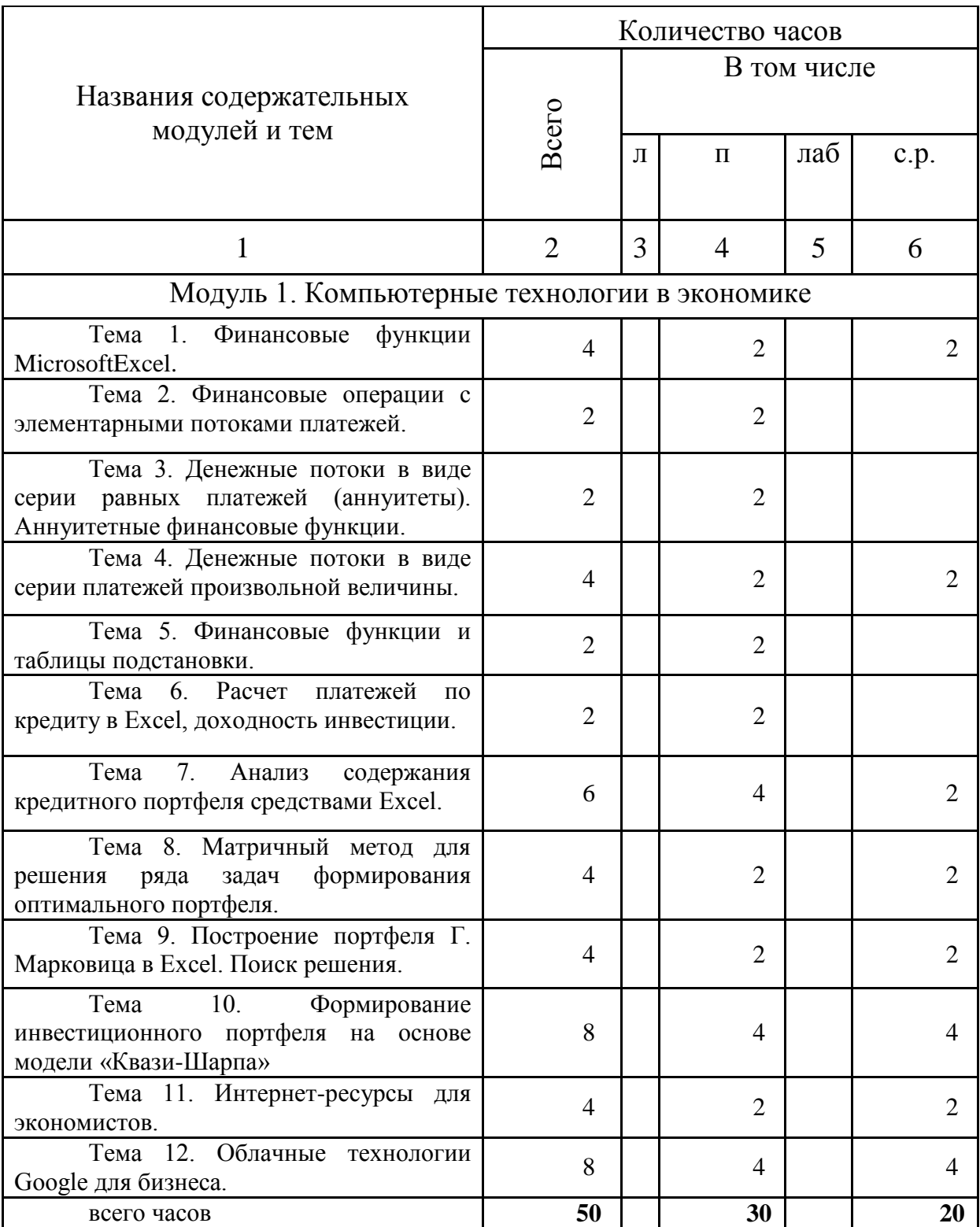

#### **СОДЕРЖАНИЕ ПРОГРАММЫ ДИСЦИПЛИНЫ**

#### <span id="page-5-1"></span><span id="page-5-0"></span>**МОДУЛЬ 1. КОМПЬЮТЕРНЫЕ ТЕХНОЛОГИИ В ЭКОНОМИКЕ**

#### **Тема 1. Финансовые функции MicrosoftExcel**

<span id="page-5-2"></span>Финансовые функции. Простейшие встроенные финансовые функции: относятся: БС, КПЕР, НОРМА, ПС. Основные параметры финансовых функций.Процентная ставка.Количество периодов. Периодическая выплата.Сумма взноса. Тип операции.Кредитную и депозитную процентные ставки.

#### **Теоретические сведения:**

#### *Практическая работа 1.Финансовые функции MicrosoftExcel*

<span id="page-5-3"></span>Задача 1. Инвестор вкладывает в бизнес 2000 грн. (открывает ли на эту сумму счет в банке) на условиях 5% ставки прибыли ежемесячно. Какая стоимость инвестиции через 36 месяцев?

Задача 2. Клиент открывает счет в банке на условиях 5% ставки прибыли ежемесячно, кладет на счет 2000 грн. и планирует в начале каждого месяца забирать со счета 100 грн. Какая сумма будет на счете через 36 месяцев?

Задача 3. Условие то же, но клиент планирует не забирать, а вкладывать по 100 грн. в начале каждого месяца.

Задача 4. Фирма инвестирует 2000 грн. при условии таких ежемесячных процентных ставок 7%, 6%, 5%, 4%, 4%, 4% в течение шести месяцев. Какова стоимость инвестиции через шесть месяцев?

Задача 5. Бизнесмен взял в банке кредит на сумму 2000 грн. сроком на 12 месяцев при условии ежемесячного погашения займа и месячной ставки кредита 6%. Определить величину ежемесячных выплат и ее составляющие в конце первого месяца.

Задача 6. Построить таблицу значений двух составляющих ПРПЛТ и ОСПЛТ ежемесячных выплат в конце каждого месяца за кредит (2000 грн., 6%) в течение года. (Решите задачу самостоятельно).

Задача 7. Заем 2000 грн. принимают при условии поворот в конце каждого месяца 200 грн. и процентной ставки 6%. Сколько месяцев нужно для возврата займа?

Задача 9. Пусть для ведения некоторого бизнеса нужно вложить сегодня 3500 грн., а бизнес в течение пяти месяцев будет приносить по 1000 грн. дохода (ренты) в конце месяца. Депозитная ставка банка 5%. Стоит ли заниматься этим бизнесом?

Задача 10. Условие та же, что и в задаче 9, но ренту (доход) в 4500 грн. планируется получить в конце срока. Выгоден ли такой бизнес?

Задача 11. В бизнес нужно вложить сегодня 25 000 грн. В конце первого месяца нужно вложить еще 2000 грн., а в следующие пять месяцев бизнес принесет такие доходы: 4 000, 5 000, 6 000, 7 000, 8 000 грн. Является ли этот бизнес выгоден?

Задача 12. Вы имеете сегодня вложить в бизнес 25 000 грн. и будете вести его в течение пяти месяцев. Методом проб построить финансовую модель выгодного бизнеса.

Задача 13. Построить функцию для определения суммы в гривнах, которую надо заплатить за некоторую валюту по курсу, учитывая 1% надбавки.

#### **Вопросы для самоконтроля**

1. Каково назначение функции БС (FV)?

2. Каково назначение функции БЗРАСПИС (FVSCHEDULE)?

3. Каково назначение функции ППЛАТ (РМТ)?

4. Каково назначение функции ПЛПРОЦ (РРМТ)?

5. Каково назначение функции ОСНПЛАТ (ИРМО)?

6. Каково назначение функции КПЕР (NPER)?

7. Каково назначение функции НОРМА (RATE)?

8. Каково назначение функции ПС (PV)?

9. Каково назначение функции НПЗ (NPV)?

10. Каково назначение функции Гривны?

11. Как создать функцию пользователя?

12. Какие функции используются для вычисления текущей стоимости будущих инвестиций?

13. Какие функции используются для расчета будущей стоимости нынешних инвестиций?

14. Что означает принцип дисконтирования?

15. Какая разница между рентой и инвестицией, кредиту и депозитом?

#### **Задания для самостоятельной работы**

1. Клиент открывает счет в банке, кладет 3000 грн. на 5% и будет прилагать в конце каждого месяца 200 грн. Какая сумма будет на счете через 12 месяцев?

2. Выгодно ли 5000 грн. инвестировать в бизнес на три месяца, если предлагаются ставки дохода 7%, 5% и 4% ?

3. Предприниматель берет заем 5000 грн. в банке под 6% месячных сроком на 6 месяцев. Определить ежемесячную выплату и ее составляющие в первом и втором месяцах.

4. Предприниматель берет заем 4000 грн. в банке под 6% месячных сроком на 4 месяцев. Определить ежемесячную выплату и ее составляющие во всех месяцах.

5. Какой срок нужен, чтобы вернуть банку кредит 3000 грн., взят под 6% при условии поворот в конце каждого месяца 500 грн.?

6. Некоторое бизнес будет приносить ежемесячно доход (ренту) 500 грн. в течение шести месяцев. Какова сегодняшняя стоимость ренты?

<span id="page-7-0"></span>7. Предприниматель планирует получать ренту в течение 4 месяцев: 500, 700, 900 и 1000 грн. Какова сегодняшняя стоимость ренты?

### **Тема 2. Финансовые операции с элементарными потоками платежей**

Шаблоны для решения типовых финансовых задач. Аннуитет (финансовая рента). Простые (обыкновенные) аннуитеты. Автоматизация расчетов аннуитетов с помощью функций Excel: БС – начальная сумма, ПС – количество периодов совершения операции, КПЕР – число периодов, СТАВКА – процентная ставка за период, ПЛТ – функция определения размера периодического платежа.

#### *Практическая работа 2. Создание шаблонов для работы с финансовыми операциями*

<span id="page-7-1"></span>**Задание**. Создание шаблонов для подбора параметров финансовых операций с элементарными потоками платежей.

### **Задачи для самостоятельной работы**

Задача 1. Сумма в 10000 грн. помещена в банк на депозит сроком на 4 года. Ставка по депозиту – 10% годовых. Проценты по депозиту начисляются раз в год. Какова будет величина депозита в конце срока?

Задача 2. Выплаченная по 4-х летнему депозиту сумма составила величину в 14641,00 грн. Определить первоначальную величину вклада, если ставка по депозиту равна 10% годовых.

Задача 3. Сумма в 10000,00 грн. помещенная в банк на 4 года составила величину в 14641,00 грн. Определить процентную ставку (доходность операции).

Задача 4. Определить будущую величину вклада в 10000,00 грн., помещенного в банк на 5 лет под 5% годовых, если начисление процентов осуществляется: а) раз в году; б) раз в месяц.

Задача 5. По вкладу в 10000,00 грн., помещенному в банк под 5% годовых, начисляемых ежегодно, была выплачена сумма 12762,82 грн. Определить срок проведения операции (количество периодов начисления).

#### **Задачи для самостоятельной работы**

1. Какой вариант выплаты выгоднее:

1) в виде единовременного платежа в 55000 грн.;

2) ежегодные выплаты 10000 грн. на протяжении 10 лет при ставке депозита 10%?

2. Разработайте план погашения кредита, полученного на следующих условиях: 1000 у.е. сроком на 7 лет под 8% годовых при выплате: 1) 1 раз в год в конце периода; 2) выплате 1 раз в квартал.

3. Определите ежемесячные платежи займа \$10000 под 6% годовых на 6 месяцев, при условии их осуществления в конце каждого периода.

#### **Вопросы для самоконтроля**

- 1. В чѐм преимущество создания шаблонов документов?
- 2. Каково расширение шаблона Excel?
- 3. Где хранятся по умолчанию шаблоны Excel?
- 4. Что такое аннуитет?
- 5. Что называется простым (обыкновенным) аннуитетом?
- 6. Как используется функция ExcelПЛТ()?
- 7. Какие аргументы функции ПЛТ()?
- 8. Что определяет аргумент Тип функции ПЛТ()?

## <span id="page-8-0"></span>**Тема 3. Денежные потоки в виде серии равных платежей (аннуитеты). Аннуитетные финансовые функции.**

Функция определения периодического платежа ППЛАТ().

## *Практическая работа 3. Функция ППЛАТ.*

<span id="page-8-1"></span>**Задание 1.**Каждый год ежемесячно в банк помещается сумма в 1000. Ставка равна 12% годовых, начисляемых в конце каждого месяца. Величина вклада к концу 4-го года будет 46410. Определить размер периодического платежа.

**Задание 2**. Финансовая компания создает фонд для погашения обязательств путем помещения в банк суммы в 50000, с последующим ежегодным пополнением суммами по 10000. Ставка по депозиту равна 10% годовых. Какова будет величина фонда к концу 4-го года ?

**Задание 3**. Постройте шаблон для определения количественных характеристик денежных потоков, представляющих собой простой аннуитет.

**Задание 4**. Корпорация планирует ежегодно в течении 10 лет делать отчисления по 5000 для создания фонда выкупа своих облигаций. Средства помещаются в банк под 12% годовых. С помощью построенного шаблона определите какая сумма будет накоплена к концу срока операции?

#### **Задание для самостоятельной работы**

С помощью построенного шаблона решите задачи предыдущих занятий.

#### **Вопросы для самоконтроля**

1. Как используется функция ExcelППЛАТ()?

2. Какие аргументы функции ППЛАТ()?

<span id="page-9-0"></span>3. Что определяют аргументыфункции ППЛАТ()?

## **Тема 4. Денежные потоки в виде серии платежей произвольной величины.**

Наиболее общий вид аннуитетов. Функции для анализа произвольных потоков платежей: НПЗ(ставка; платежи), ВНДОХ(платежи; [прогноз]), МВСД(платежи;ставка;ставка\_реин), ЧИСТНЗ(ставка; платежи; даты), ЧИСТВНДОХ(платежи;даты;[прогноз]).

#### <span id="page-9-1"></span>*Практическая работа 4. Денежные потоки в виде серии платежей произвольной величины.*

Задача 1. Посчитать NPV следующей серии CF (CashFlows) при годовой ставке дисконтирования 18%:

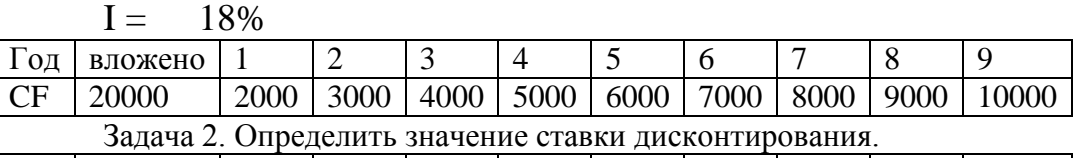

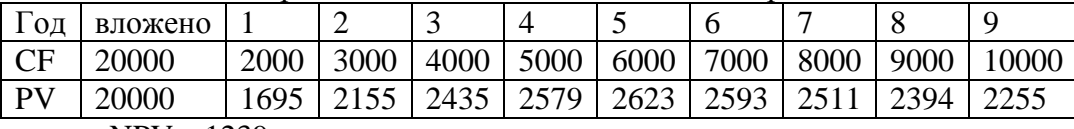

 $NPV = 1239.$ 

Задача 3. Определить экономическую эффективность вложения 100000 д.ед. при 10% норме дисконта и ожидаемых чистых доходах: 25, 30, 35, 40, 45, 50 тыс. д.ед. соответственно.

Задача 4. Решить предыдущую задачу с указанием конкретных дат, используя ЧИСТВНДОХ ().

Задача 5. Решить предыдущую задачу, если имеется возможность реинвестирования получаемых доходов по ставке 8% годовых, используя МВСД().

#### **Задание для самостоятельной работы**

Дан поток платежей по проекту:

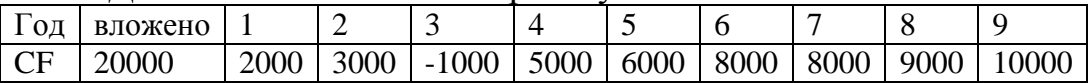

Определить NPV, IRR, MIRR, для разных оценок нормы дисконта и ставки реинвестирования.

#### **Вопросы для самоконтроля**

1. Назовите финансовые функции EXCEL, предназначенные для анализа эффективности долгосрочных инвестиций.

- 2. Как используется функция ExcelНПЗ()?
- 3. Как используется функция ExcelВНДОХ()?
- 4. Как используется функция ExcelМВСД()?
- 5. Как используется функция ExcelЧИСТНЗ()?
- 6. Как используется функция ExcelЧИСТВНДОХ()?

### <span id="page-10-0"></span>**Тема 5. Финансовые функции и таблицы подстановки.**

Таблица подстановки с одной или двумя переменными. Мастер подстановок. Строка подстановки и столбец подстановки. Применение чисел, текста и формул. Оценка инвестиций на основе таблицы подстановки в MS Excel.

#### <span id="page-10-1"></span>*Практическая работа 5. Финансовые функции и таблицы подстановки.*

Задача 1. Рассчитать дивиденды вкладчиков, если размердепозитных вкладов не менее 1000 грн., товыплачивается 5% годовых. Если сумма вклада больше 5000 грн. – 7% годовых.

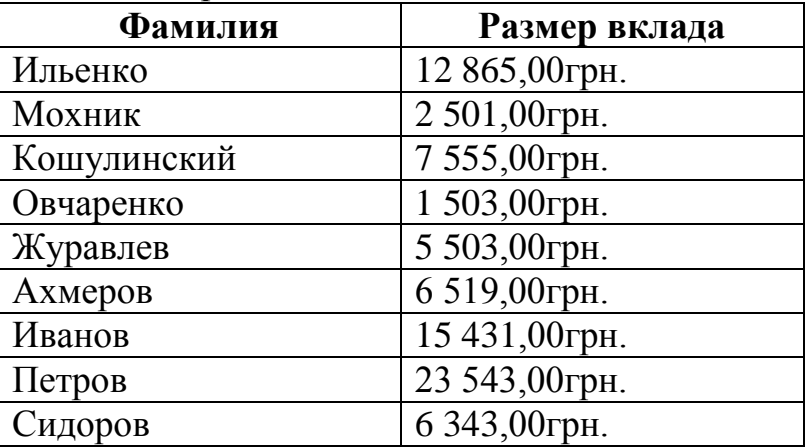

Данные приведены в таблице:

Результат представить в виде Таблицы подстановки.

#### **Задание для самостоятельной работы**

Задача 1. Планируется в течение 1 года ежемесячно в банк класть некоторую сумму под проценты (например, по 1000 грн.). Составить таблицу данных, которая показывает влияние различных годовых процентных ставок (9%; 9,5%; 10%; 10,5%; 11%) на размер накоплений.

Задача 2. Планируется в течение 1 года ежемесячно в банк класть некоторую сумму под 11,2% процентов годовых. Составить таблицу данных, которая показывает влияние размера ежемесячных вкладов (по 1000 грн., 2500 грн., 5000 грн., 7500 грн.) на размер накоплений.

Задача 3. Проанализировать, каков будет размер ежемесячных выплат по закладной в 900 000 грн. при процентной ставке 12% и сроках 10, 20 и 25 лет.

Задача 4. Проанализировать влияние различных процентных ставок (12%; 12,5% и 13% годовых) и сроков займа (5, 10, 20 и 30 лет) на размер ежемесячных выплат по ссуде (например, 800 000 грн.).

Задача 5. При оформлении заказа на изготовление визитных карточек существует система накопительных скидок. Проанализировать влияние различных процентных скидок (5%, 8% и 10%) и размера тиража (24, 120 и 240 штук) на стоимость одной визитной карточки при заданной начальной цене (например, 8 грн.).

#### **Вопросы для самоконтроля**

1. Опишите принцип работы Таблицы подстановки для одной переменной в MS Excel.

2. Опишите принцип работы Таблицы подстановки для двух переменных в MS Excel.

3. Какие задачи можно решить с помощью инструмента Таблица подстановок?

4. Каким образом должен быть подготовлен лист электронных таблиц перед применением средства Таблица подстановок?

5. Как вызвать инструмент Таблица подстановок?

## <span id="page-11-0"></span>**Тема 6. Расчет платежей по кредиту в Excel, доходность инвестиции.**

Метод подбора параметра в Excel. Решение обратных экономических задач.Итерации.Организация итерационных вычислений в Еxcel.Поиск решения. Сценарии в EXCEL Диспетчер сценариев. Отчет. Сохранение и защита сценариев.

#### <span id="page-11-1"></span>*Практическая работа 6. Расчет платежей по кредиту в Excel, доходность инвестиции.*

Задача 1.С помощью Подбора параметра определитьгодовую процентную ставку при займе 5000 у.е.сроком 3 года и возврате 7000 у.е.

Задача 2. С помощью Подбора параметра определитьмаксимальную ссуду под закладную на 10 лет при годовой процентной ставке 20%, а ежемесячные выплаты не будут превышать 500у.е.

Задача 3. С помощью Подбора параметра определитьсумму на счете через 10 лет при процентной ставке 3,5% годовых, если первоначально внесено 100 у.е. Определить первоначальный взнос, чтобы на счете оказалось 1 000 у.е.? Определить процентную ставку, чтобы при первоначальном взносе 100 у.е. на счете оказалось 200 у.е.?

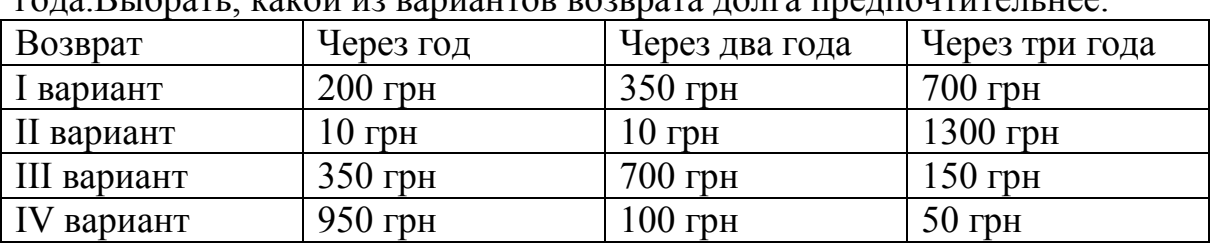

Задача 4. Создайте сценарии выплат долга 1000 грн., взятого на три rang Reignate travail is banisal possible to the meaning resort is a real political traction of the real political tractions of the real political tractions of the real political tractions of the real political tractions o

Для решения задачи воспользуемся финансовой функцией ВНДОХ

#### **Задание для самостоятельной работы**

Задача 1. Используя Подбор параметра определите сумму ежегодных равных вкладов в банк при 10% годовых (сложных), чтобы накопить за 5 лет 150 000 у.е. Сколько понадобится лет, чтобы накопить такую же сумму при такой же ставке, если делать ежегодные вклады, равные 1 550 у.е.?

Задача2. Составить сценарии вариантов возврата долга в 10000 грн. и выбрать предпочтительный при годовой ставке 7%:

по 2000 грн. в течение 6 лет;

по 1300грн. в течение 12 лет;

по 1500 грн. в течение 7 лет;

по 200 грн. ежемесячно в течении 6 лет

Рекомендации: задача решается с помощью функции ПЗ.

Задача3.На развитие малого бизнеса в банке берется ссуда в 100 000 грн. Размер периодических выплат ограничен получаемой прибылью. Используя сценарии, определите, при какой схеме выплат размер ежегодных выплат будет наименьший:

годовая ставка 9%, ссуда на 30 лет;

те же условия, но ежемесячная выплата;

40-летняя ссуда при процентной ставке 9,25%.

Рекомендации: для более удобной работы с задачей при внесении данных в таблицу добавьте строку Количество начислений в году.

#### **Вопросы для самоконтроля**

1. Для чего предназначен механизм подбора параметра?

2. Как настроить механизм подбора параметра (количество подстановок данных, относительная погрешность результата и т.п.)?

3. Для каких данных может быть применен подбор параметра?

4. Как увидеть на листе Excel зависимости между данными в различных ячейках?

5. Для чего применяются итерационные вычисления в Excel?

6. Что такое сценарий и в каких целях можно его использовать?

7. Какое количество переменных допускается в сценарии? Какое количество сценариев может быть организовано в книге Excel?

- 8. Какие существуют типы отчетов по сценарию?
- 9. Сохраняются ли сценарии при сохранении данных Excel?

## **Тема 7. Анализ содержания кредитного портфеля**

<span id="page-13-0"></span>Кредитные операции. Кредитный портфель банка.Анализ содержимого кредитного портфеля банка средствами Excel. База данных. Структурирование клиентской базы. Шкалы процентных ставок. Норма резервирования. БДфункция(база данных; поле;критерий).

#### <span id="page-13-1"></span>*Практическая работа 7.Применение функций MS Excel категории Работа с базой данных для анализа содержимого кредитного портфеля*

**Задание 1.** Найти наиболее ценного (больше всего кредитов, вовремя погашает), наименее ценного (меньше всего кредитов) и наиболее проблемного (не вовремя погашает) клиентов банка.

Данные о клиентах располагаются в таблице "Кредитный портфель" с полями: № п/п; Фирма; Группа фирм; Сумма кредита, грн.; Дата выдачи; Срок на который выдан кредит, мес.; Филиал банка; Дата погашения; Состояние (просроченный или нет); Процентная ставка по кредиту, грн.; Общая сумма процентов, грн.; Сумма начисленных процентов, грн; Норма резервирования; Сумма резервирования, грн.

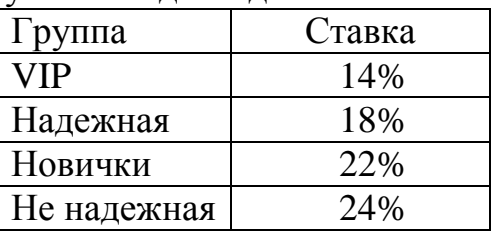

Другие исходные данные:

Проценты простые, начисляются первого числа месяца следующего за отчетным.

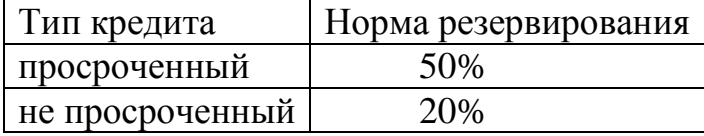

Используя предложенные исходные данные, требуется:

1. Заполнить таблицу "Кредитный портфель".

- 2. Заполнить таблицу "Отчет".
- 3. На основе отчета сравнить филиалы банка.
- 4. На основе отчета сравнить разные группы клиентов банка.

#### **Вопросы для самоконтроля**

- 1. С какой целью производится структурирование клиентской базы?
- 2. Каков синтаксис функций баз данных?
- 3. Каково назначение функций баз данных?
- 4. Какие аргументы используют БДФункции?
- 5. Каково назначение БДСУММ()?

## <span id="page-14-0"></span>**Тема 8. Матричный метод для решения ряда задач формирования оптимального портфеля**

Функции массива. Функции для работы с матрицами. {=МОБР()}.{=МУМНОЖ(;)}. Модель Марковица. Основные параметры модели Марковица: доходность и рискованность ценных бумаг. Функция Лагранжа. Функции КОВАР(). ДИСПР()..Эффективная граница портфеля.

#### <span id="page-14-1"></span>*Практическая работа 8. Решение задачи Марковица о формировании портфеля заданной доходности*

**Задание.**Сформировать портфель акций 5-ти компаний на основании котировок их акций за 7 месяцев текущего года при приемлемом значении доходности (например, 5) с минимальной степенью риска.Постройте график зависимости доходности портфеля от степени риска.

#### **Вопросы для самоконтроля**

- 1. Каковы основные параметры модели Марковица?
- 2. Как вычисляется доходность портфеля ценных бумаг?
- 3. Каковы ограничения на доли ценных бумаг портфеля?
- 4. Чем определяется риск портфеля ценных бумаг?
- 5. Что такое формулы массива?
- <span id="page-14-2"></span>6. Что показывает эффективная граница Марковца?

## **Тема 9. Построение портфеля Г. Марковица в Excel. Поиск решения.**

Планирование инвестиции временно свободных денежных средств в ценные бумаги, краткосрочные депозиты, долгосрочные депозиты. Задача оптимального выбора между долями ликвидных и прибыльных активов в инвестиционном портфеле. Методика и технология оптимизации планов в табличном процессоре Excel с помощью программы Поиск решения.

#### *Практическая работа 9. Управление оборотным капиталом*

<span id="page-14-3"></span>**Задание:** разместить временно свободные денежные средства на расчетном счете в 1-, 3- и 6-месячные депозитные сертификаты фиксированной доходности. на полугодовом интервале планирования с

наибольшей доходностью. Обеспечить собственные потребности в средствах и страховой резерв.

#### **Вопросы для самоконтроля**

- 1. Почему актуальна проблема оптимального планирования инвестиций временно свободных денежных средств в депозиты или ценные бумаги?
- 2. Какие задачи стоят перед финансовым менеджером при размещении временно свободных денежных средств фирмы?
- 3. Почему на кредитном и бумажных рынках высоколиквидные активы малоприбыльны?
- 4. Что такое депозитный сертификат?
- 5. Дайте краткую характеристику технологии решения задачи планирования инвестиций свободных денежных средств в программе Excel Поиск решения.

## <span id="page-15-0"></span>**Тема 10. Формирование инвестиционного портфеля на основе модели «Квази-Шарпа»**

Нестабильность фондовых рынков. Модель «Квази-Шарпа». Единичный портфель ценных бумаг. Доходность единичного портфеля. Риск ценной бумаги. Безрисковая ставка. Риск единичного портфеля. Взаимосвязи доходности каждой ценной бумаги из всего множества N ценных бумаг с доходностью единичного портфеля их этих бумаг.Основные допущения модели «Квази-Шарпа». Прямая и обратная задачи формирования оптимального портфеля по модели «Квази-Шарпа».

#### <span id="page-15-1"></span>*Практическая работа 10.Применение модели «Квази-Шарпа» в Excel*

**Задание.**На основанииданныхпо котировкамакций пяти компаний (по выбору студента) за семь месяцев текущего года с сайта <http://investfunds.ua/> рассмотреть применение модели «Квази-Шарпа» в Excel. Рассчитать: доходности выбранных акций; среднее значение доходности для каждой акции за весь год; среднюю доходность единичного портфеля; чувствительность изменения доходности акции от изменения доходности единичного портфеля; остаточный риск. Чтобы максимизировать доходность инвестиционного портфеля с ограничением на риск, произведите расчет долей акций в инвестиционном портфеле, используя надстройку Excel «Поиск решений». Укажите доли акций в инвестиционном портфеле.

#### Вопросы для самоконтроля

- 1. Что называется единичным портфелем?
- 2. Каковы основные допущения модели «Квази-Шарпа»?
- 3. Что характеризует коэффициент бета ( $\beta$ )?
- 4. Что называется остаточным риском?
- 5. Когда целесообразно применять модель «Квази-Шарпа»?

#### <span id="page-16-0"></span>Тема 11. Применение корреляционной матрицы  $\mathbf{B}$ инвестинионном анализе

матрица. Диверсификация Корреляционная средств. Диверсифицированный портфель.

#### Теоретические сведения:

Корреляционная матрица - матрица, элементами которой являются парные коэффициенты корреляции рассматриваемых случайных величин.

Чтобы снизить риски инвестиций используются различные виды диверсификации (распределения) средств по различным направлениям. Составляется диверсифицированный портфель. содержащий активы. которые имеют различную некоррелированные динамику изменения стоимости (цены). Например, при изменении цены одного актива, цена другого изменяется независимо от первого.

Корреляционная матрица позволяет сравнить силу взаимосвязи между финансовыми инструментами (акциями, облигациями, золотом, недвижимость, фьючерсами, валютой и др.).

#### Практическая работа 7. Расчет корреляционной матрицы в Excel

<span id="page-16-1"></span>Задание. Пользуясь результатами предыдущей практической работы, составьте оптимальный портфель. Получите котировки 10 различных акций текстовом формате **ИЗ** сайта Українськабіржа. Постройте  $\overline{B}$ корреляционную матрицу. Проанализируйте полученную корреляционную Определите акции положительной и отрицательной матрицу.  $\mathbf{c}$ связями. Составьте диверсифицированный портфель из 5 типов акций.

Заполните формуЭкспорт данных: – в поле Инструмент введите код инструмента фондового рынка, например, код акции;

- Тип выборки: 1 день;
- Последний день: текущая дата;
- Первый день: 2 месяца назад;
- Разделитель полей: табуляция;
- Разделитель целой и дробной части: запятая;
- Формат даты: ddMMyyyy;
- $-\Phi$ ормат времени: HHmmss;

- Расширение файла: txt;

Получите котировки 10 различных акций в текстовом формате.

#### Вопросы для самоконтроля

- 1. На каких сайтах можно получить котировки акций?
- 2. Что обозначают термины: тикер, код акции?
- 3. Приведите примеры тикеров акций наиболее известных компаний.
- 4. Как построить корреляционную матрицу в Excel?
- 5. Что такое диверсифицированный портфель?
- 6. Как на основе анализа корреляционной матрицы составить диверсифицированный портфель?

#### Тема 12. Интернет-ресурсы для экономистов.

<span id="page-17-0"></span>Импорт данных из Интернета, Web-запросы, файл Web-запроса.

### Практическая работа 12.

<span id="page-17-1"></span>Задание 1. Создайте новый Web-запрос и получите данные с Webстраниц:http://pn.com.ua/pr/1198/ - цены на копировальную технику;

tvoj.kharkov.ua/help/Bus/ - расписание автобусов,

ricardo.com.ua/currency - курсы валют.

Выберите сохранённый файл запроса. Сделайте копию файла запроса и Блокноте. Замените откройте eë  $\overline{R}$ адрес страницы на http://finance.i.ua/bank/15/ и сохраните изменения. Создайте обновляемые Web-запросы.

Залание 2. Найлите  $(CM)$ http://berg.com.ua/basic/ticker/) тикеры Украинских эмитентов UTEL - Укртелеком; MSICH - Мотор Січ; СОКРВҒ - Кредитпромбанк; USCB - Укреоцбанк; BAVL - Райффайзен Банк Аваль. А так же тикеры западнях компаний: MSFT - Microsoft; USB - U.S. Bankorp; - BRK.A - BerkshireHathaway (самая дорогая акция); KO - Coca-Cola; AMZN - Amazon.com.

### Вопросы для самоконтроля

- 1. Что такое Web-запрос?
- 2. Для чего создаются файлы Web-запросов?
- 3. Какое расширение имени Web-запроса?
- 4. Какой программой раскрывается файл Web-запроса?
- 5. Как можно редактировать файл Web-запроса?
- 6. Как создать обновляемый Web-запрос?

#### **СПИСОК ЛИТЕРАТУРЫ**

- <span id="page-18-0"></span>1. Билл Джелен, Майкл Александер. Сводные таблицы в *MicrosoftExcel2013*. – М.: Вильямс, 2014. – 448 с.
- 2. Коцаренко В.О. Розрахунки в середовище Excel навч. посіб. / В.О. Коцаренко, Ю.А. Селіхов, К.О. Горбунов. – Харків : Вид-во «Підручник НТУ «ХПІ»», 2011. – 272 с.
- 3. Данилевич С.Б., Дьячкова О.В., Хайрова Н. Ф. Компьютерные технологии и информатика. Расширенные возможности Excel: Учеб. пособие для студентов фак. «Бизнес-упр.» /; Нар. укр. акад. [Каф. информ. технологий]. – Харьков.: Изд-во НУА, 2004.– 129 с.
- 4. Дьячкова О. В., Бизюк А. В. Основные возможности табличних информационных технологий на примере MS Excel: Учеб. пособие: Для студентов фак. «Бизнес-упр.» и «Социал. менеджмент» / Нар. укр. акад. – Харьков, 2003. – 164 с.
- 5. Международная информационная сеть Интернет / Нар. укр. акад. , [каф. информ. технологий и математики; Авт. – сост: К. С. Барашев, В. П. Козыренко, О. В. Лазаренко]. –Харьков. : Изд-во НУА, 2009. Электр.-pdf.

Оглавление

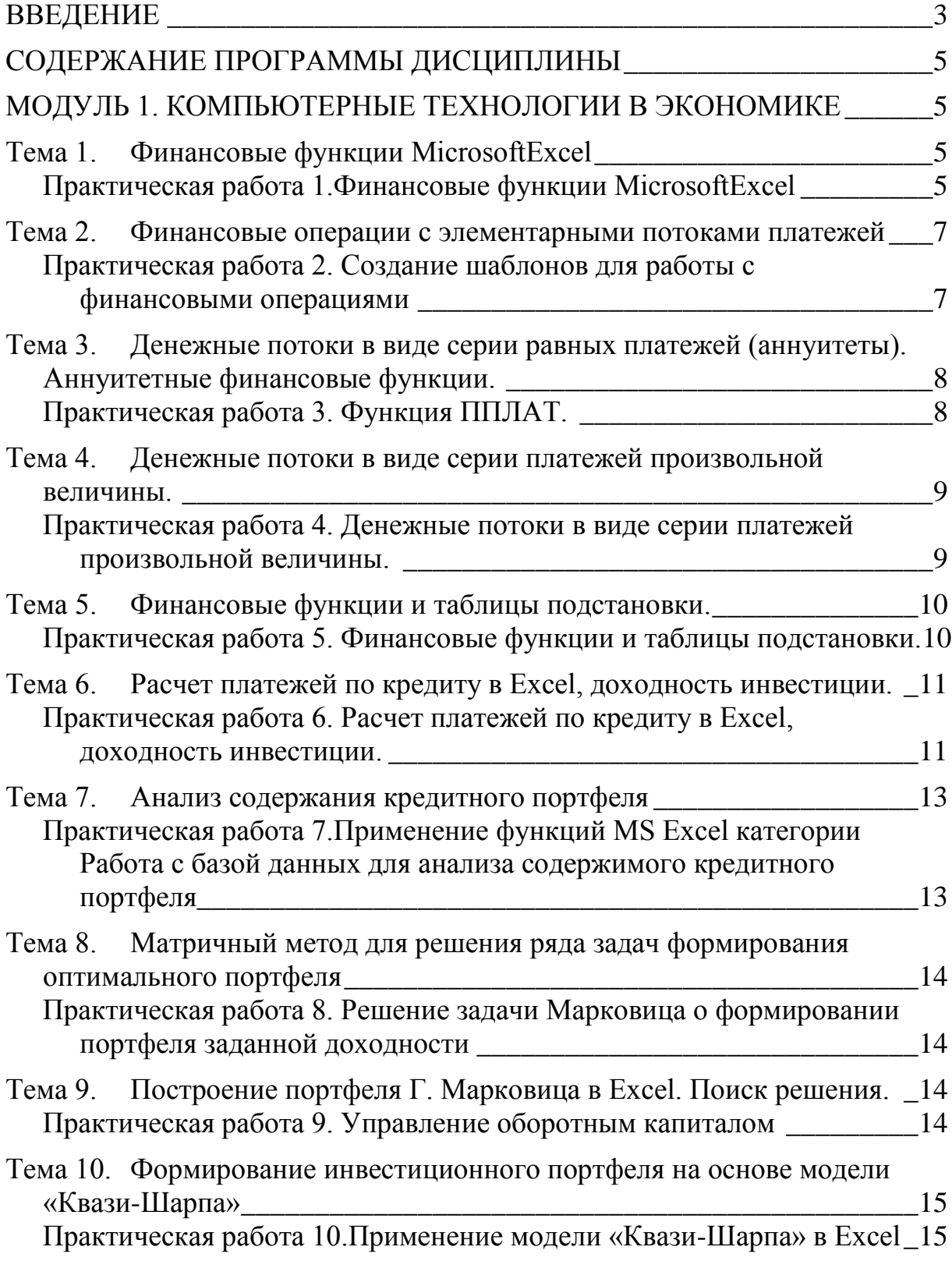

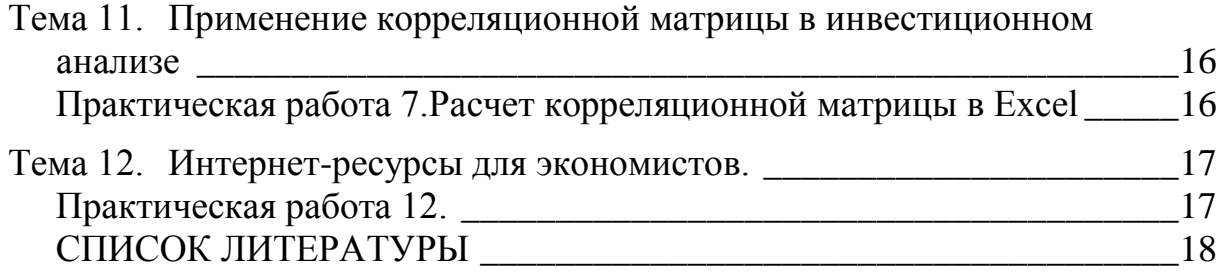

*Навчальне видання*

ДАНИЛЕВИЧ Сергій Борисович

## **СУЧАСНІ ІНФОРМАЦІЙНІ ТЕХНОЛОГІЇ В ЕКОНОМІЦІ. МОДУЛЬ 1. КОМП'ЮТЕРНІ ТЕХНОЛОГІЇ В ЕКОНОМІЦІ**

Методичні рекомендації для студентів факультетів «Бізнес-управління», що навчаються за спеціальністю 8.03050401 - Економіка підприємства *(російською мовою)*

Комп'ютерний набір*С.Б. Данилевич*

Підписано до друку 20.06.2017. Формат 60×84/16. Папір офсетний. Гарнітура «Таймс». Ум. друк. арк. 3,72. Обл.-вид. арк. 2,7. Тираж 100 пр. Зам. №

*План 2017/15навч. р., поз. №5 в переліку робіт кафедри*

Видавництво Народної української академії Свідоцтво № 1153 від 16.12.2002

Надруковано у видавництві Народної української академії

Україна, 61000, Харків, МСП, вул. Лермонтовська, 27.